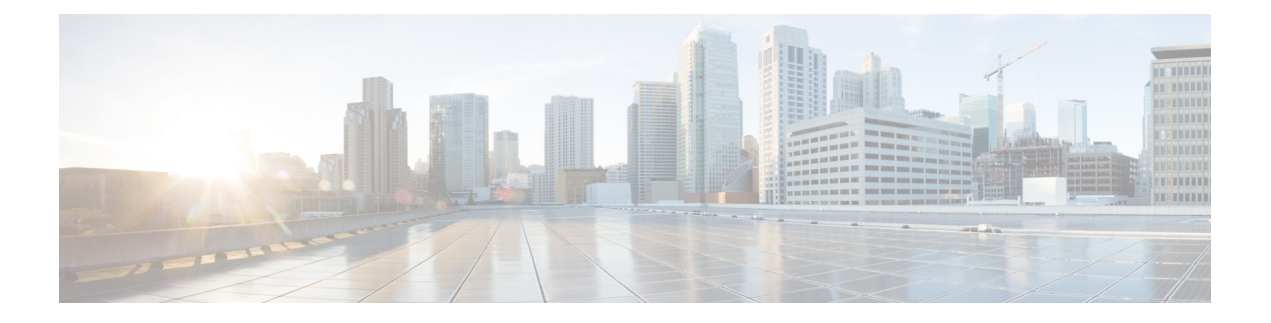

# **Préface**

- Historique des [modifications,](#page-0-0) à la page i
- À [propos](#page-0-1) de ce guide, à la page i
- [Public](#page-1-0) visé, à la page ii
- [Documents](#page-1-1) connexes, à la page ii
- [Communications,](#page-1-2) services, et informations supplémentaires, à la page ii
- Remarques concernant la [documentation,](#page-2-0) à la page iii

## <span id="page-0-0"></span>**Historique des modifications**

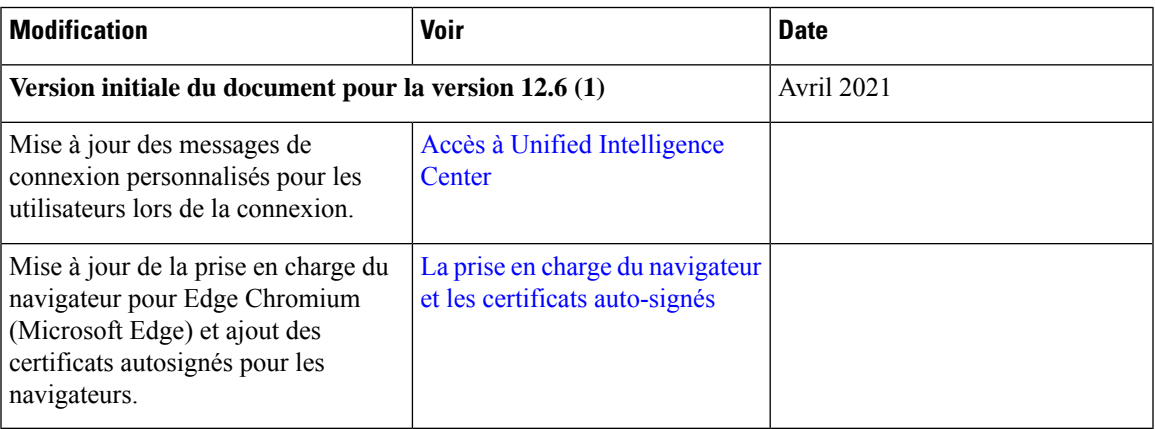

# <span id="page-0-1"></span>**À propos de ce guide**

Ce guide explique les fonctionnalités suivantes de l'application de création de rapports Cisco Unified Intelligence Center.

- Tableaux de bord
- Rapports
- Liens permanents
- Planifier les rapports
- Afficher l'aide
- Barre d'outils Gadget
- Basculement des données en direct

## <span id="page-1-0"></span>**Public visé**

Ce guide est destiné aux utilisateurs de Cisco Unified Intelligence Center qui gèrent des tableaux de bord et des rapports, filtrent des données de rapport, exécutent des rapports, planifient des rapports, récupèrent des liens permanents, etc.

### <span id="page-1-1"></span>**Documents connexes**

- Cisco Unified Intelligence Center à l'adresse <https://www.cisco.com/c/en/us/support/customer-collaboration/unified-intelligence-center/tsd-products-support-series-home.html>
- Forum des développeurs de Cisco Unified Intelligence Center à l'adresse <https://developer.cisco.com/site/reporting/overview/>

## <span id="page-1-2"></span>**Communications, services, et informations supplémentaires**

- Pour recevoir desinformations pertinentes en temps utile de Cisco, inscrivez-vous à l'adresse [Gestionnaire](https://www.cisco.com/offer/subscribe) de profil [Cisco.](https://www.cisco.com/offer/subscribe)
- Pour obtenir l'impactsur l'activité que vousrecherchez lestechnologiesimportantes, visitez le site [Cisco](https://www.cisco.com/go/services) [Services](https://www.cisco.com/go/services).
- Pour soumettre une demande de service, visitez le site [d'assistance](https://www.cisco.com/c/en/us/support/index.html) de Cisco.
- Afin d'identifier et parcourir les applications, les produits et solutions et services d'entreprise sécurisés, validés, visitez le site Cisco [Marketplace](https://www.cisco.com/go/marketplace/).
- Pour obtenir des titres de publications générales de réseautage, de formation et de certification, visitez le site [Cisco](http://www.ciscopress.com) Press.
- Pour rechercher des informations sur la garantie pour un produit spécifique ou la famille de produits, accéder à Cisco [Warranty](http://www.cisco-warrantyfinder.com) Finder.

#### **Outil de recherche de bogues Cisco**

L'outil de [recherche](https://www.cisco.com/c/en/us/support/web/tools/bst/bsthelp/index.html) de bogue Cisco (Bug Search Tool, BST) est un outil Web qui sert de passerelle vers le système de suivi des bogues Cisco qui tient à jour une liste complète des défauts et des vulnérabilités des produits et logiciels Cisco. BST vous fournit des informations détaillées sur les défectuosités de vos produits et logiciels.

# <span id="page-2-0"></span>**Remarques concernant la documentation**

Vous pouvez nous faire parvenir vos commentaires sur ce document en envoyant un courrier électronique à l'adresse suivante :

[contactcenterproducts\\_docfeedback@cisco.com](mailto:contactcenterproducts_docfeedback@cisco.com)

Nous apprécions vos commentaires.

 $\mathbf I$ 

i.